International students - How to make a payment using Convera (previously Western Union)

Weill Medical College of Cornell University and Convera have partnered through NelNet to provide a convenient way for you to make payments for your tuition and other fees. Once logged in to Nelnet through LEARN and selecting Convera as your payment choice, you will be directed to the third party site to process your payments.

How to initiate a Foreign Currency Payment:

- 1. Log into LEARN and under the Financial Aid & Billing tab, select View Student Account
- 2. Select make a payment.
- 3. Select Accounts to Pay, and Next Payment Method

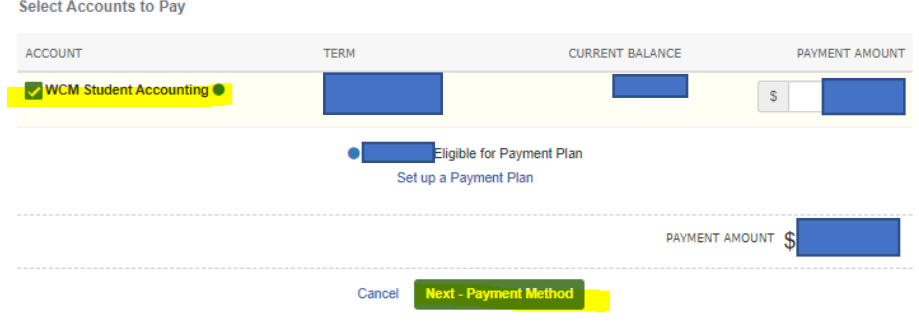

4. Select the International Payment radio Button and select Convera from the dropdown.

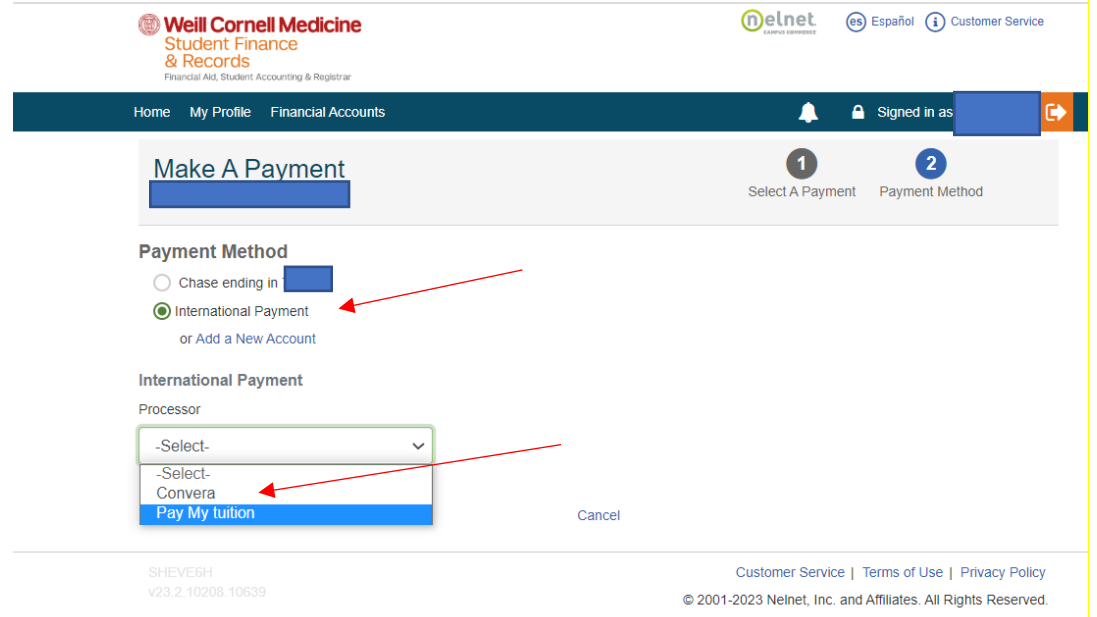

5. Confirm the Processor is Convera and click on the green Process to Convera button at the bottom of the page.

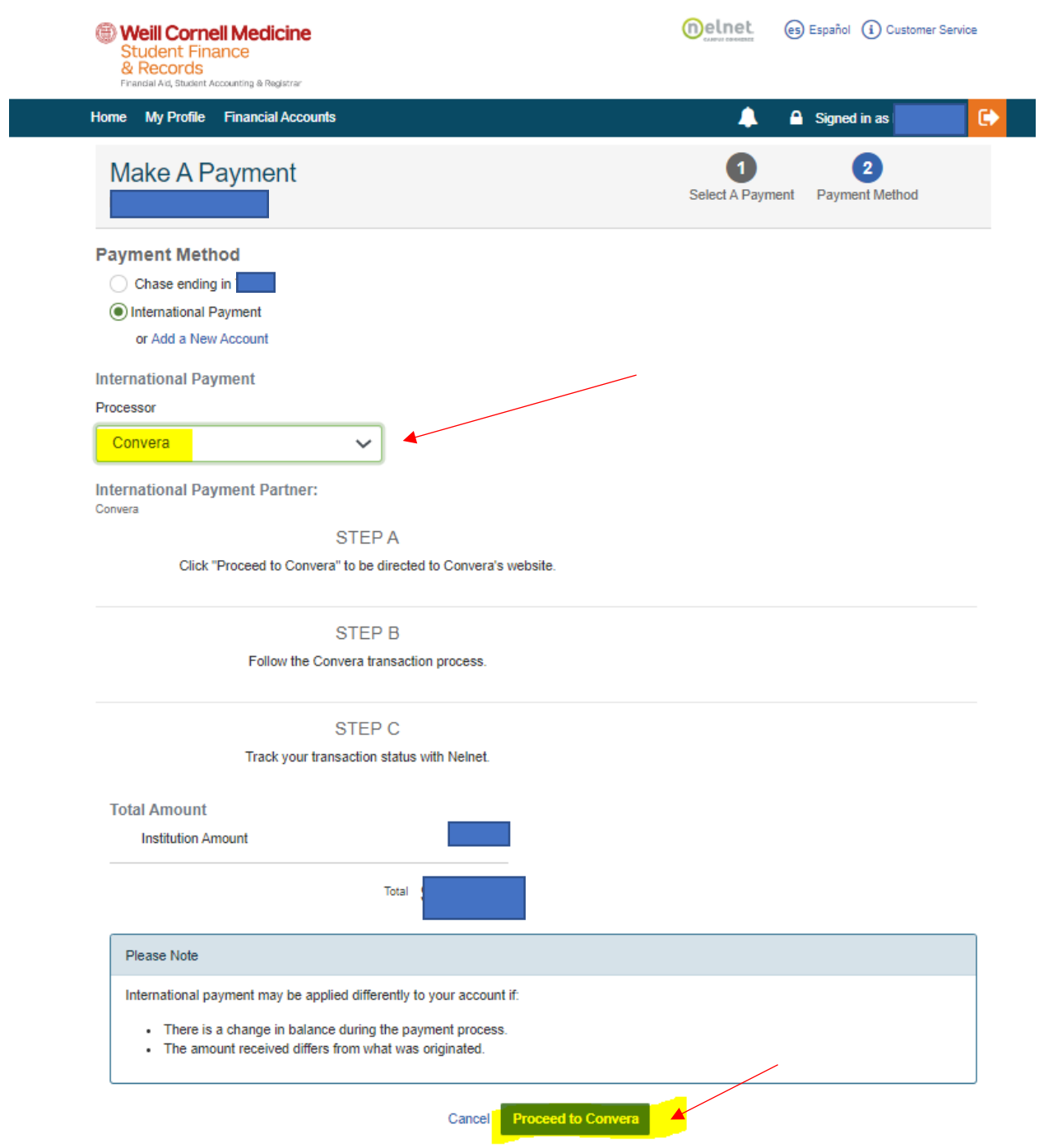

\*You will be redirected to Convera payment processing site. Please ensure your pop-up blocker is turned off.

4. Select the country where your bank is located, confirm the student account payment amount, and click on the Get a quote button.

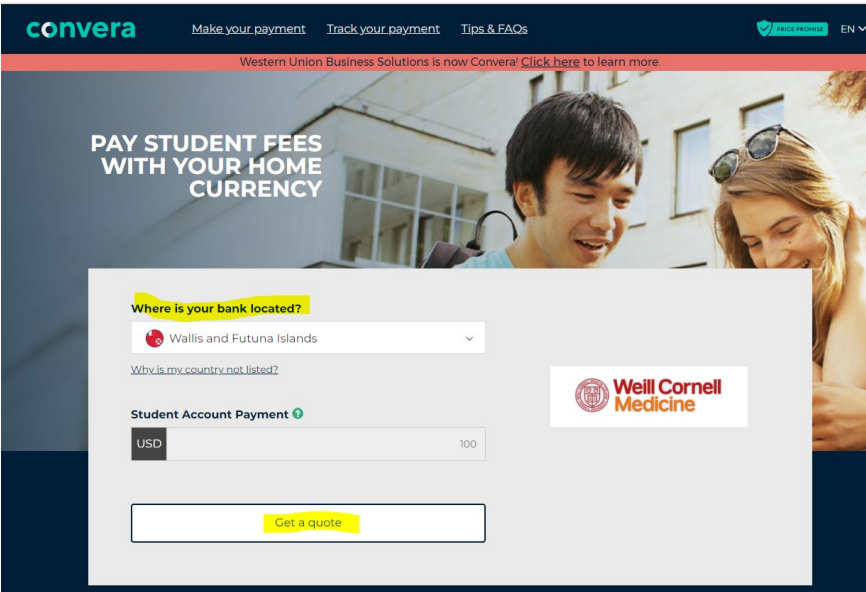

5. Choose a way to pay. Select a bank transfer from the choices provided to you.

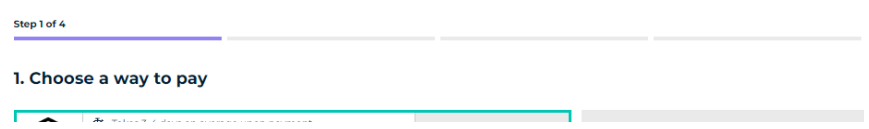

6. Confirm your contact information.

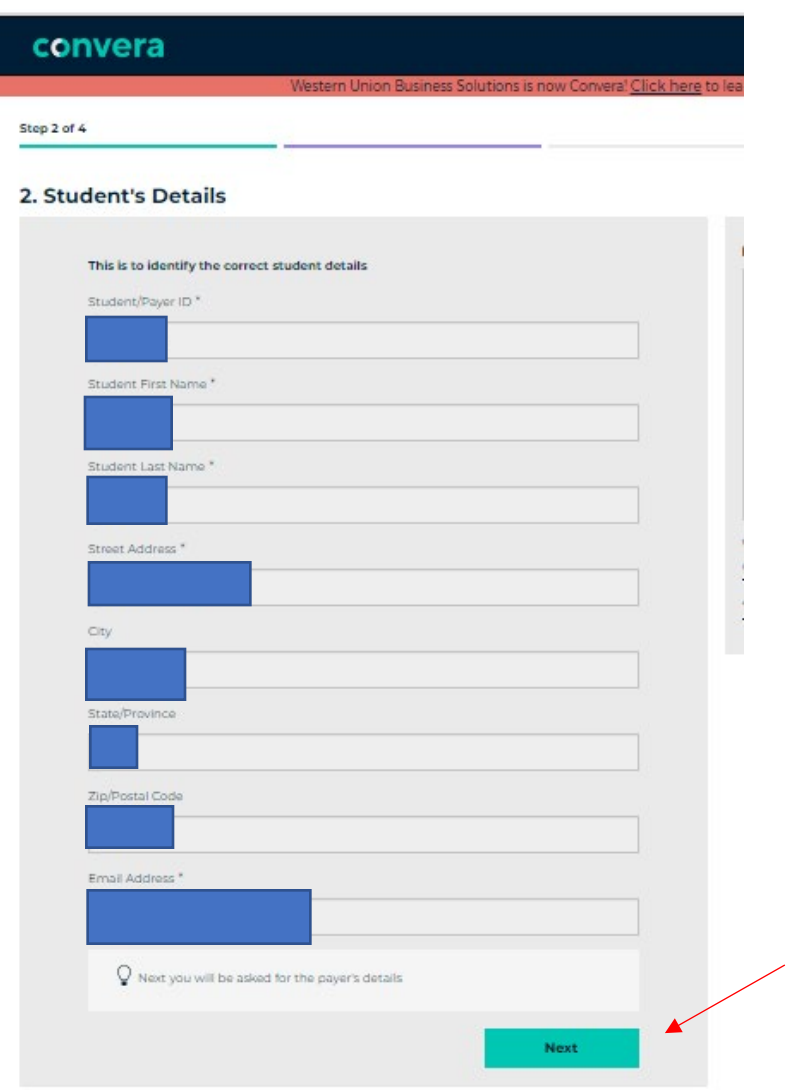

7. Provide payer details, confirm the terms agreement, and click on the green Proceed to Payment button at bottom of page

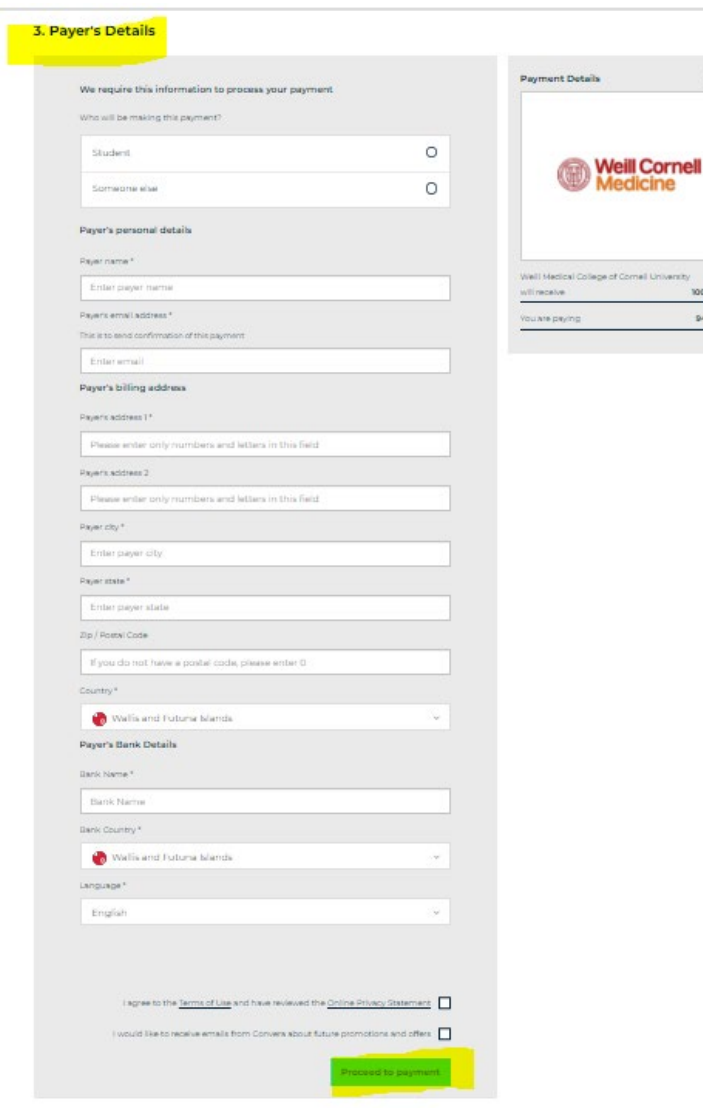

7. Print your payment Instructions, transfer your funds online or at your local branch, and track your payment.

 $10<sup>2</sup>$ 

94.97 EU

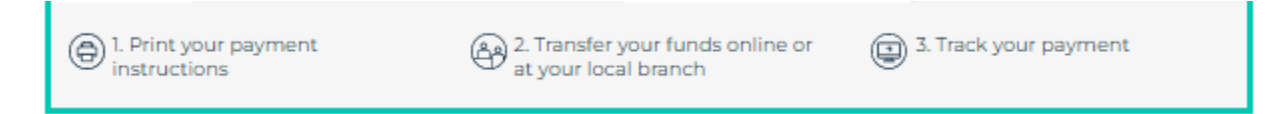